## **9.2 Reconciling Payments on a Bank Statement**

**Purpose**: Use this document as a reference for reconciling payments on a bank statement in ctcl ink.

**Audience**: Accounts Receivable

- You must have at least one of these local college managed security roles:
- ZZ Treasury Bank Processing

If you need assistance with the above security roles, please contact your local college supervisor or IT Admin to request role access.

## **Reconciling Payments on a Bank Statement**

**Navigation: NavBar > Navigator > Banking > Reconcile Statements > Process Bank Reconciliation** 

- 1. The **Process Bank Reconciliation** run control ID search page displays.
- 2. Select the **Add a New Value** tab.
- 3. Enter **Run Control ID**.
- 4. Select **Add**.

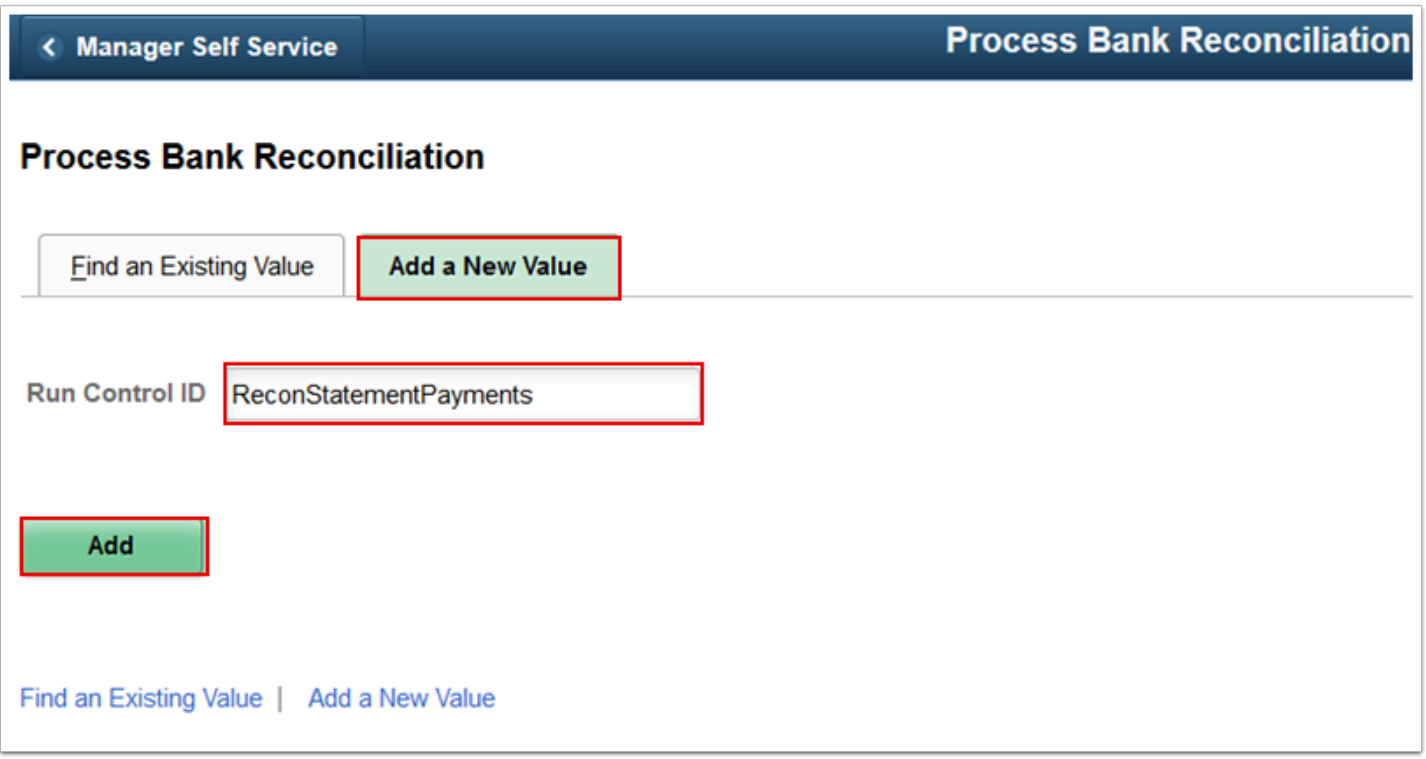

- 5. The **Process Reconciliation** page displays.
- 6. Enter **External Bank ID**.
- 7. Enter **Bank Account #**.
- 8. Enter **Statement ID**.
- 9. Select **Run**. Please refer to the [Process Scheduling](http://ctclinkreferencecenter.ctclink.us/m/81602/l/967600-process-scheduling) QRG for further information.

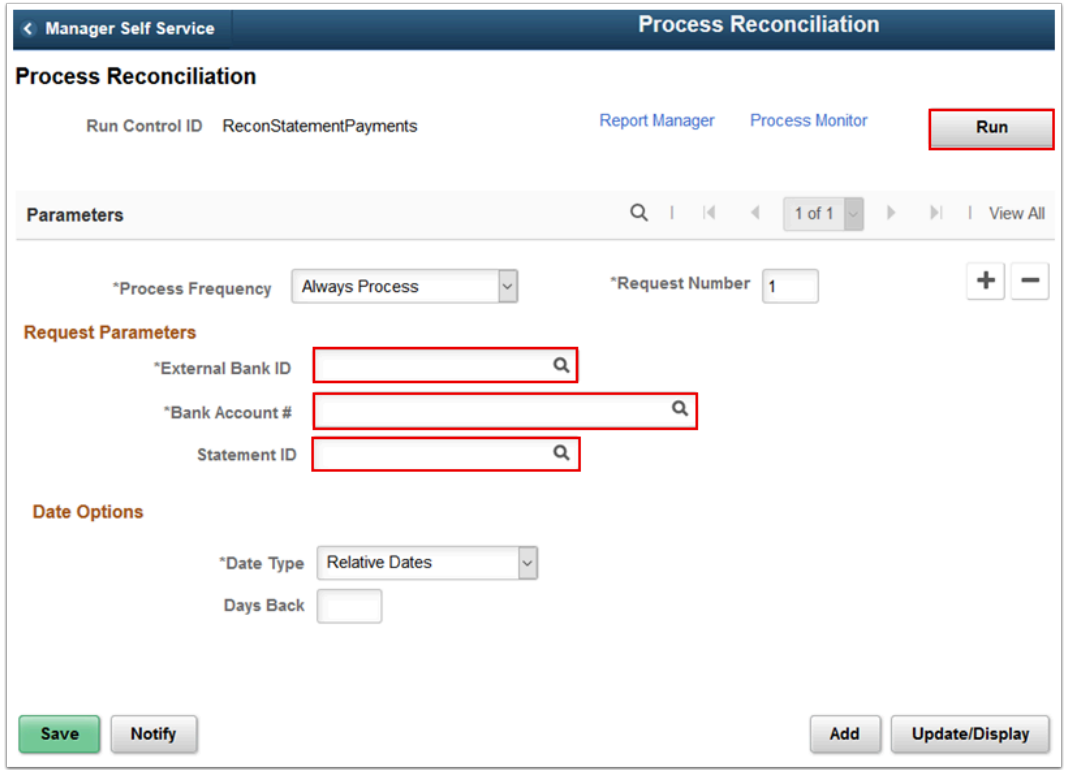

- **f** The reconciliation methods are:
	- **Bank Reconciliation** (FSPRECON) Application Engine process: Processes the specified bank account transactions with the defined reconciliation parameters for the bank account.
	- **Recon and Bank Stmt Accounting** (reconciliation and bank statement process) (RCNBSP) PSJob: Runs both the Bank Reconciliation process and the Bank Stmt Processing (bank statement processing) process (AR\_BNKSTMT), which loads payments into the Receivables tables. This is a multi-process job.
	- **Recon and Statement Accounting** (reconciliation and statement accounting) (RCN\_BSAC) PSJob: Runs both reconciliation and Cash Management Bank Statement Accounting reconciliation parameters on the specified bank account transactions. This is a multi-process job.
- 10. Process complete.